## Как встроить на сайт

В исходный код страницы (разметку), где вы хотите добавить ипотечный калькулятор от Домклик, необходимо вставить тег [iframe](https://htmlbook.ru/html/iframe) и добавить тег [script](https://htmlbook.ru/html/script) со следующими атрибутами:

```
<body>
  ...
  <iframe
    id="calculator-iframe"
    src="https://ipoteka.domclick.ru/calc-reg/calculator.html"
    frameborder="no"
    scrolling="no"
    width="100%"
    height="600"
  /...
  <script src="https://ipoteka.domclick.ru/calc-reg/calculator-injector.js" />
</body>
```
Скрипт calculator-injector.js необходим для того, чтобы обеспечить автоматический ресайзинг ипотечного калькулятора на странице при изменении высоты контента внутри iframe и изменении размера страницы, в которой открыт калькулятор.

Таĸже ипотечный ĸальĸулятор поддерживает настройĸу отображения через GET параметры. Для того, чтобы заранее установить значения таких полей, как:

- стоимость недвижимости;
- первоначальный взнос (депозит);
- срок кредитования и т.д

Необходимо в атрибут src тега iframe передать адрес со следующими GET параметрами:

src="https://ipoteka.domclick.ru/calc-reg/calculator.html?cost=14000000&dep=3500000&te

Полный список параметров можно посмотреть в разделе [Принимаемые](#page-1-0) GET параметры

## <span id="page-1-0"></span>Параметры расчета

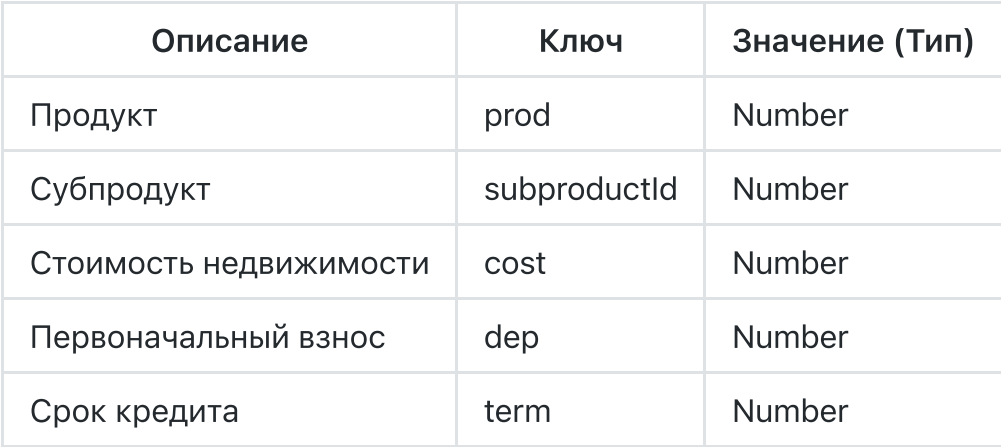

## Параметры статистики

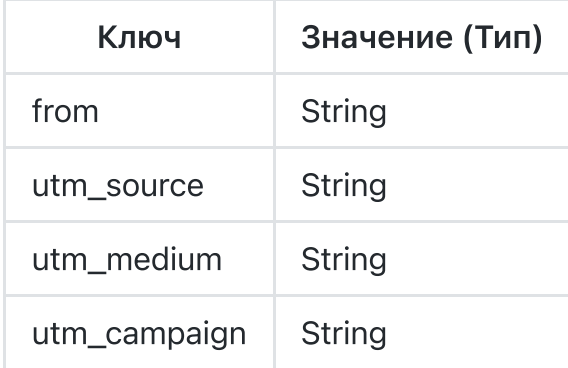